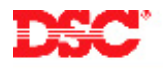

# **PowerSeries – Assigning a Keypad to a Partition**

#### **Panels:**

PC5020 (Power864)

### **Overview:**

Keypads connected to the PC5020 panel can be assigned one of nine ways: a keypad can be assigned to operate a partition from 1 to 8 or as a global keypad. Global keypads will not display any information (except for a trouble condition, if present) until the keypad is temporarily assigned to either a partition from 1 to 8. A global keypad allows the user to operate eight partitions through the use of one keypad.

Programming keypad partition assignment is a two-step process:

- Enable Partitions
- Assign the Keypad to a Partition and Slot
- Keypad Supervision

#### **Program Sections:**

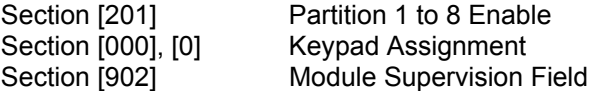

#### **Step 1 – Partition 2 – 8 Enable**

Partitions 2 through 8 must be enabled before keypads assigned to a partition 2 – 8 will operate. To enable partition 2 to 8, perform the following:

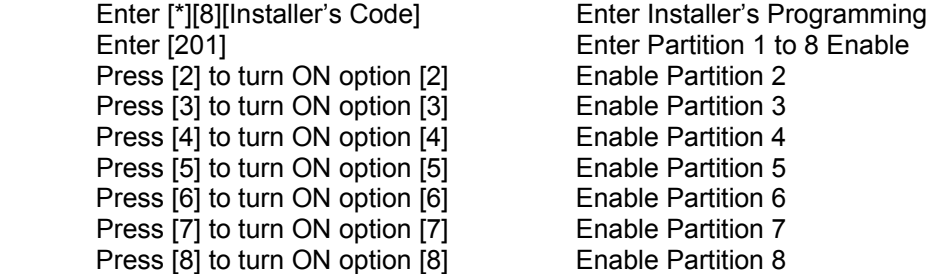

#### **Step 2 – Keypad Assignment**

Program the Partition Assignment and Slot of each keypad. To assign the keypad, perform the following:

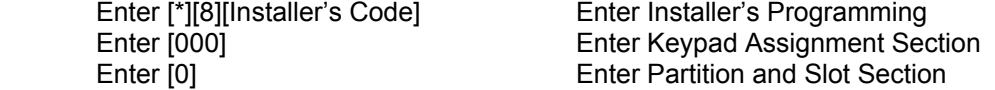

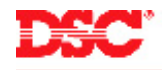

Enter a two-digit number. The first number represents the partition assigned to the keypad:

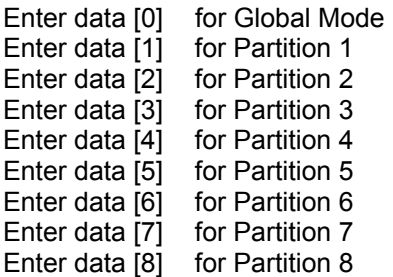

The second digit represents the supervisory slot:

Enter data  $[1]$  to  $[8]$  for supervisory slot #1 to #8

The same procedure must be performed on each keypad.

- **Note: Keypads must each be assigned to a specific slot for the keypads to be properly supervised.**
- **Note: If an LCD5500Z keypad is connected to the panel, it must be assigned to slot #8 for downloading purposes. In addition, only one LCD5500(Z) can be assigned to Slot 8. If LCD programming changes are made using the DLS software, the keypad assigned to slot #8 will transmit the changes to all the other LCD5500Z keypads on the system after the download is complete.**

# **Step 2 – Module Supervisory Reset**

Since all modules are automatically detected and supervised by the panel within the first minute after being connected, a Module Supervisory trouble condition may occur after keypad slot assignments are changed. After all keypads have been assigned to a Partition and Slot, perform the following to perform a Module Supervisory Reset:

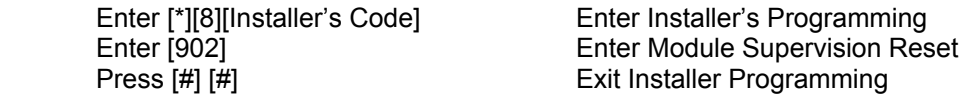

Wait 1 minute.

To verify what modules are present, perform the following:

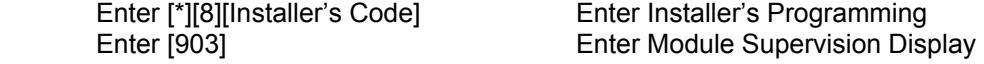

The keypad will display the modules present.

**Note: LED keypads will be limited to the number of modules it can display. To determine which LED represents which module, refer to the Installation Manual, Section 2.7.** 

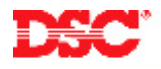

# **Technical Tips:**

- 1. If a keypad is assigned to partition 2 to 8 and the partition is not enabled, the keypad will not function. To correct the issue, press and hold the [#] key for 3 seconds then press and hold [1] to temporarily assign the keypad to partition 1. Enter Installer Programming and enable partition 2 to 8 (Step 1 above).
- 2. To temporarily assign a global keypad to a partition, press and hold the partition number for 3 seconds. For example, press and hold [1] for partition 1 or [2] for partition 2, etc. If no key is pressed for 20 seconds the keypad will return to the global state.
- 3. A partition keypad can be temporarily assigned to another partition. To do this, press and hold the [#] key for 3 seconds. The keypad will beep three times. Press and hold the partition number for 3 seconds. For example, press and hold [1] for partition 1 or [2] for partition 2, etc. If no key is pressed for 20 seconds the keypad will return to the partition it was originally assigned to.
- 4. When accessing Partition 3 through 8, an LCD5501 keypad or an LCD5500(Z) v3.0+ keypad must be used.

# **Quick Test:**

Violate a zone assigned to Partition 2 and ensure it is displayed on a partition 2 keypad.